# ALMA Cycle 3 Observing Tool (OT)

### Registration to the ALMA Science portal

• [www.almascience.org](http://almascience.org) —> https://almascience.nao.ac.jp

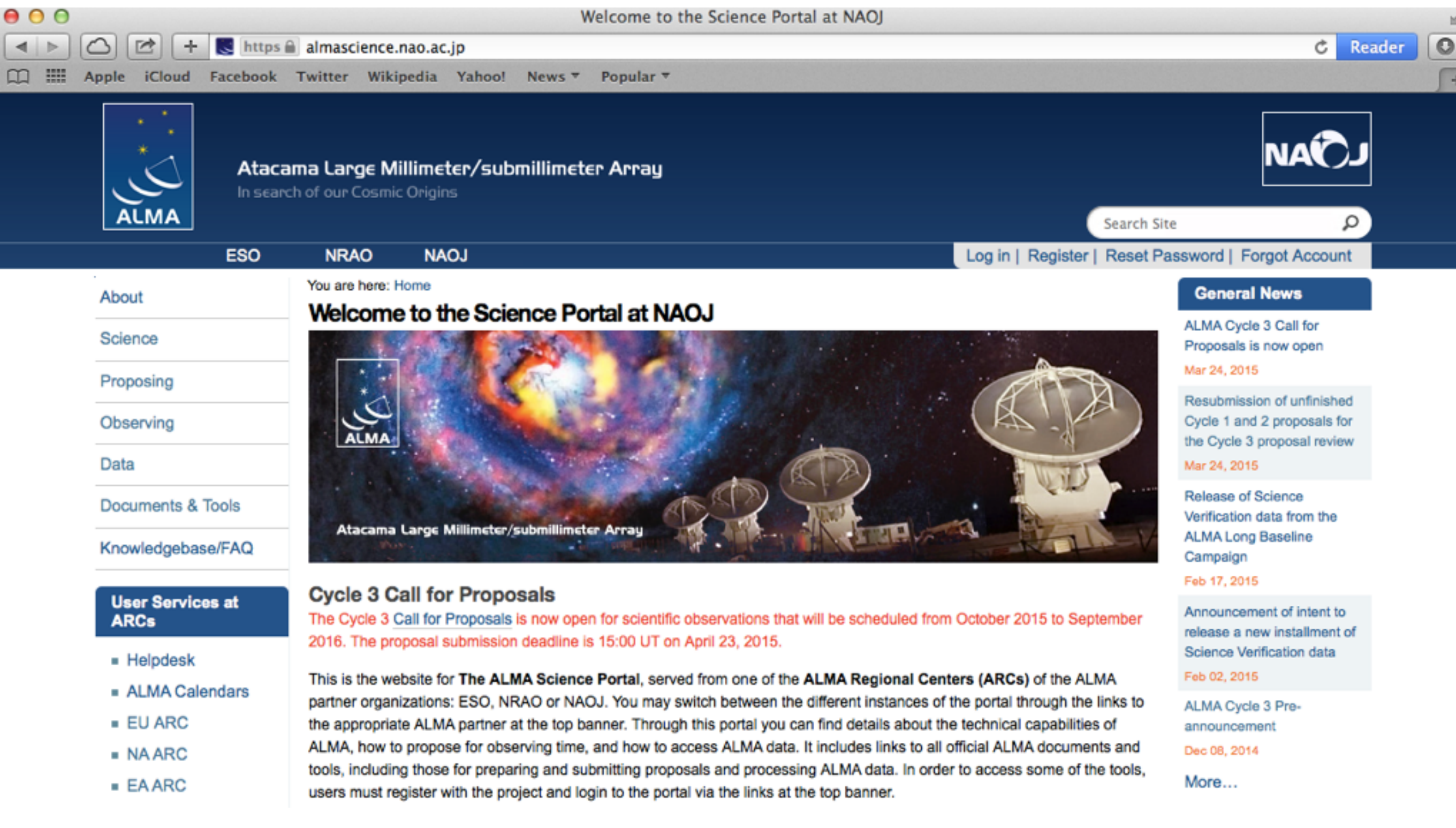

### Registration to the ALMA Science portal

• [www.almascience.org](http://almascience.org) —> https://almascience.nao.ac.jp

[https://asa.alma.cl/UserRegistration//newAccount.jsp?arc=ea](https://asa.alma.cl/UserRegistration/newAccount.jsp?arc=ea)

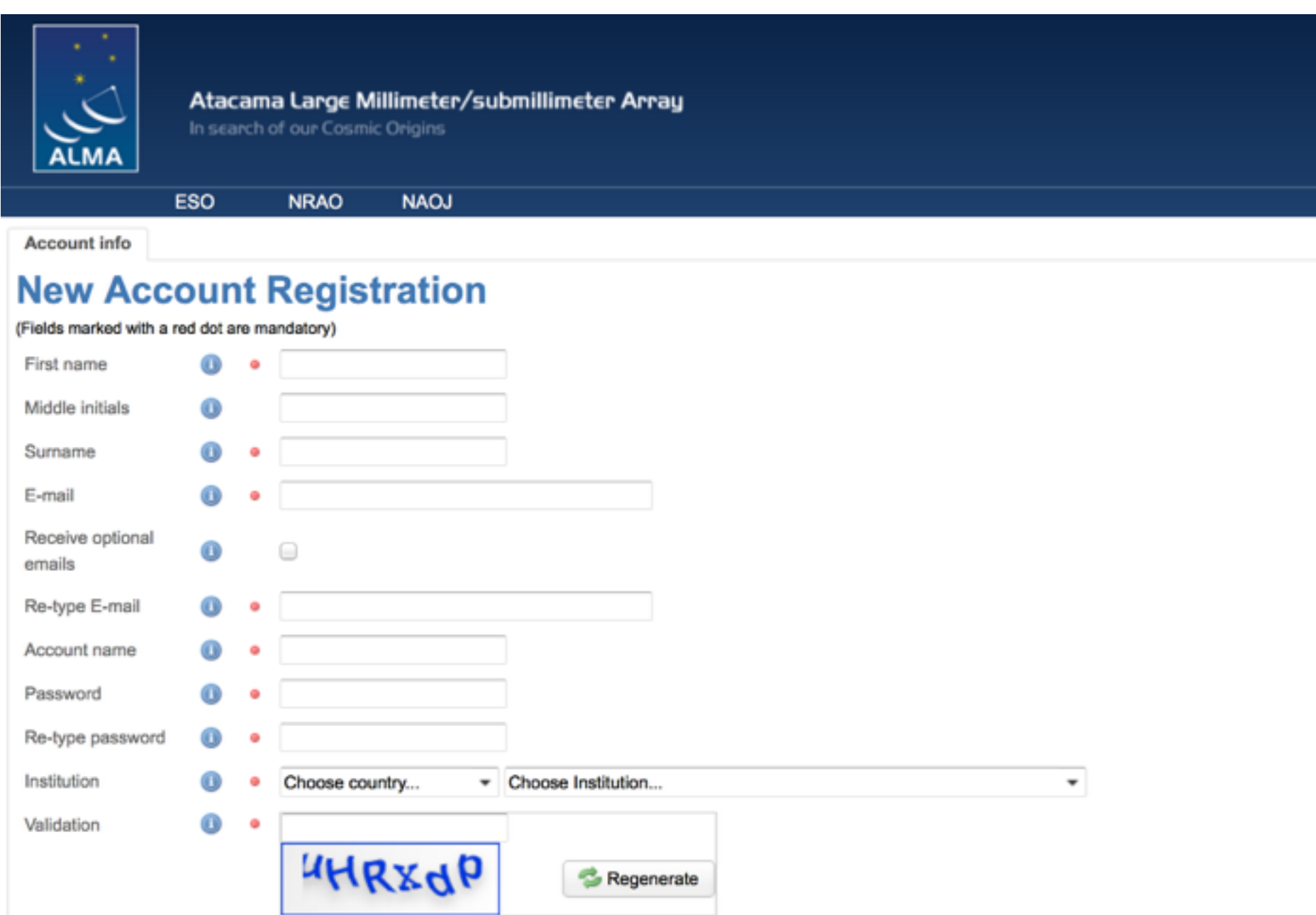

## OT (Observing Tool)

- Check out here: <https://almascience.nao.ac.jp/proposing/observing-tool>
- OT (Webstart recommended for the automatic update, or Tarball)

Abou

Scier

Prope Cal Lear

OТ

Data

Docu

- Java-based application (check out Java and software security setup if there is any trouble of downloading)
- OT video tutorials
- OT quick start guide
- OT users manual
- OT reference manual

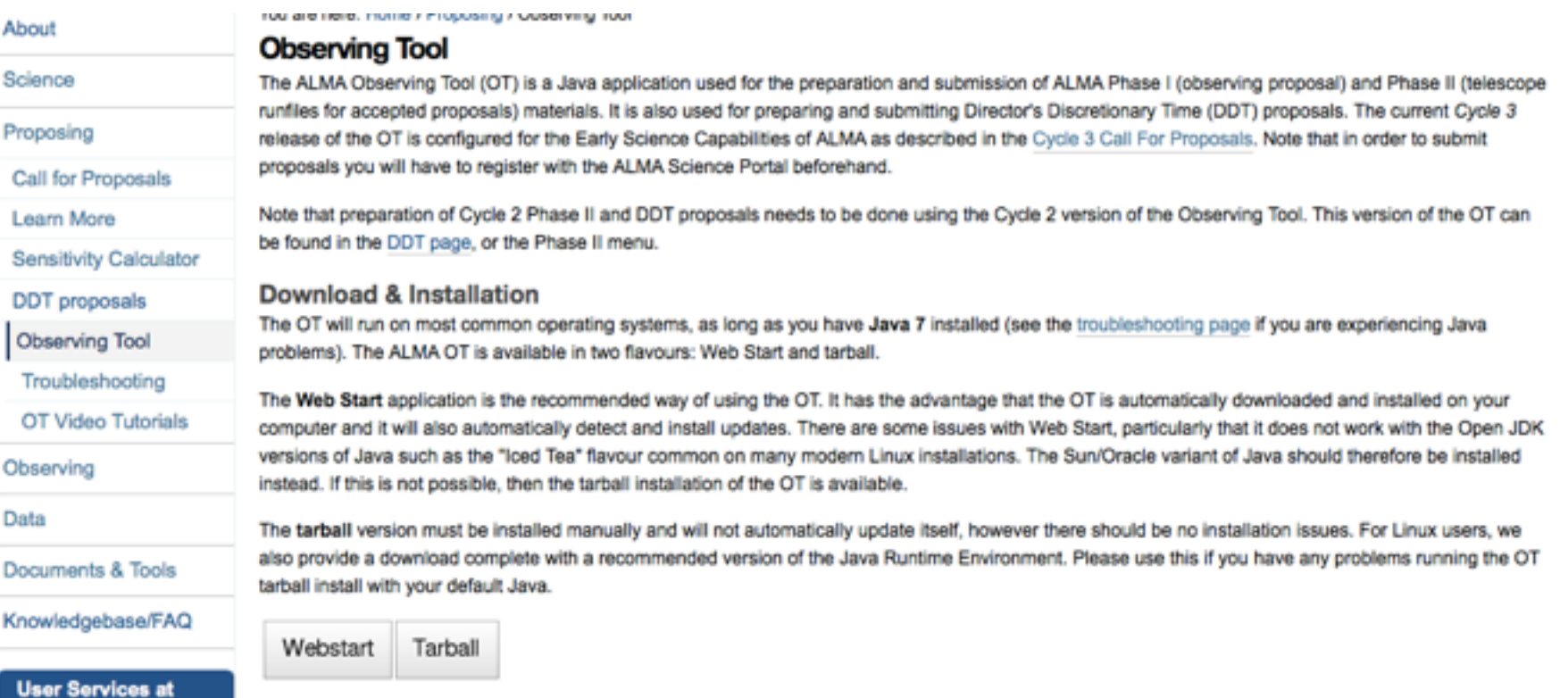

• Knowledgebase/FAQ, helpdesk

## Proposal Preparation

• Download LaTex template:

https://almascience.nao.ac.jp/proposing/call-for-proposals/proposal-template

- ALMA Cycle 3 proposals must be written in English and include the following sections:
	- Science case (2 pages recommendation)
	- Figures, tables and references (optional) (2 pages recommendation)
	- A brief statement on the likely potential for publicity (e.g. images, press releases etc.) arising from the proposed scientific observations
- These sections shall be submitted as a single PDF document
- Total 4 pages (A4 or Letter), with a font size no smaller than 12 points (figure captions, tables and references may be listed in 10-point font).
- file size less than 20MB
- Technical Justification in OT (not in the single PDF)
- For Cycle 3, proposal requiring more than 100 hours cannot be submitted.

### If you want to re-submit a proposal from the previous Cycles…

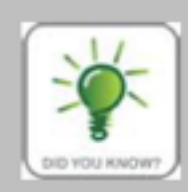

If you would like to re-submit a proposal from Cycle 0, 1, or 2 as a new Cycle 3 proposal you can simply open the old version saved on disk in the OT, edit it as needed, and submit it. This project will then be assigned a new (Cycle 3) project code. You will however not be able to edit proposals from previous cycles retrieved from the ALMA Science Archive. If you did not save a local copy of the .aot file you would like to re-submit, you can retrieve the old proposal from the archive and open it as a template. This will allow you to at least copy individual Science Goals into a new Cycle 3 project; the proposal information must however be filled from scratch.

### There are several Science Goal templates in OT.

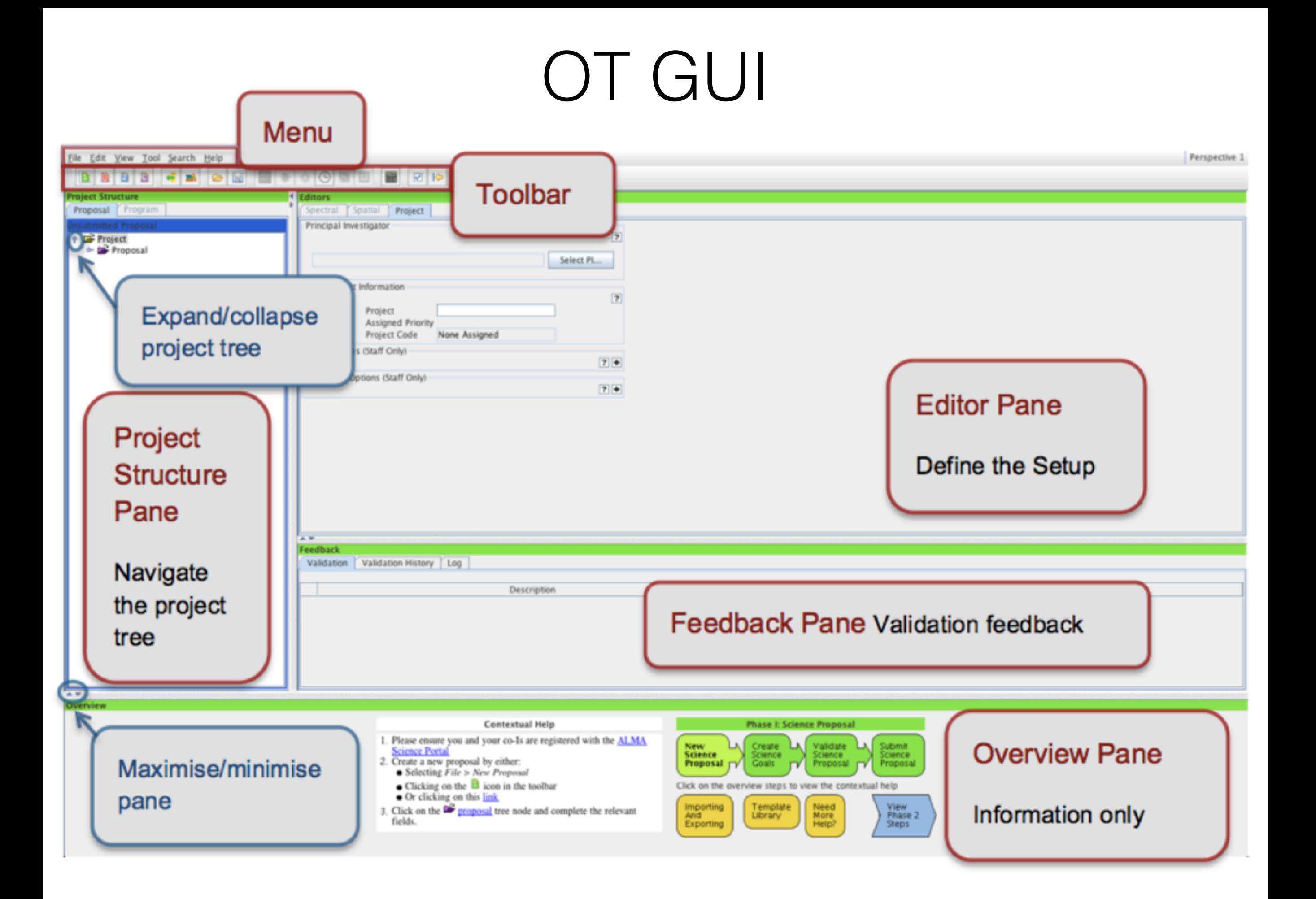

### Proposal creation and submission in 10 easy steps

- 1.Enter the basic information for your proposal
- 2.Attach supporting material
- 3.Create a Science Goal
- 4.Add the source information
- 5.Configure the spectral setup
- 6.Finalize the spatial setup (Field setup)
- 7.Select the calibration strategy
- 8.Enter the control and performance parameters
- 9.Enter the technical justification
- 10.Validate and submit your proposal

## Source list ASCII file format

• Load from File...: Add one or more sources, including their properties, using a local ASCII file. The format of the file is as follows:

Name, RA(sex), Dec(sex), PMRA(mas/yr), PMDec(mas/yr), vel(km/s), Ref frame, Doppler type, peak cont flux(mJy), peak line flux(mJy), cont pol(%), line pol(%), line width(km/s) This signals end of the header ngc253, 00:47:33.134, -25:17:19.68, 0.0, 0.0, 258.688, 1srk, RADIO, 200, 1000, 2, 0, 1500 ngc1068, 02:42:40.771, -00:00:47.84, 0.0, 0.0, 1142.075, topo, OPTICAL, 1100.0, 30, 0, 0, 20

• Source Name: The source name. The source names should only contain the following characters: a-z, A-Z, 0-9, -,+,  $\alpha$  or a. (full stop). Characters other than these will be removed or replaced when the project is validated.

## Field center coordinates in ASCII file

RA, Dec, Coordinate Type, Coordinate Units This signals end of the header 04:31:38.4369, 18:13:57.651, Absolute, SEXAGESIMAL 04:31:40.5426, 18:13:57.650, Absolute, SEXAGESIMAL 04:31:36.3312, 18:13:57.650, Absolute, SEXAGESIMAL

## Non-Standard modes

Non-standard modes are observing modes that are less well characterized or for which the data need to be processed manually by ALMA staff. Up to 25% of the total Cycle 3 observing time will be assigned to such projects. Non-standard modes are supported in Cycle 3 on a "best-efforts" basis only.

- 1. Bands 8, 9 & 10 observations
- 2. Long baselines (> 2km)
- 3. Polarization (Full Polarization measurements using only TDM mode will be offered in Cycle 3 for 12-m Array. Observations only in Bands 3, 6 and 7. This is a non-standard mode, limiting the total time available for such observations.)
- 4. Spectral Scans
- 5. Spectral setups with only narrow band spectral windows (aggregate bandwidth < 934 MHz)
- 6. Non-standard calibrations (user-defined calibrations selected in the OT)

### Largest Angular Scale & Maximum Recoverable scale

### [https://science.nrao.edu/science/videos/largest](https://science.nrao.edu/science/videos/largest-angular-scale-and-maximum-recoverable-scale)angular-scale-and-maximum-recoverable-scale

**Desired Angular Resolution:** your choice is guided by the *synthesized beamsizes* corresponding to the most compact and most extended configurations available in Cycle 3 as displayed in the Configuration Information. The value entered cannot be smaller than the synthesized beam size of the most extended configuration, and cannot be larger than twice the synthesized beam size of the most compact configuration. You can input the angular resolution in arc-seconds or a fraction of the main beam size.

Largest Angular Structure in source: here you should enter the largest angular structure that you wish to resolve in your source(s), which may be different from the actual size of the source. The value entered determines whether you need multiple 12-m configurations and/or the ACA, and therefore has a direct influence on the time estimate (see the *Maximum recoverable scale* for the 12-m configurations in the Configuration Information table for guidance.). The input units are the same as for the angular resolution.

### Splatalogue: Database for astronomical spectroscopy

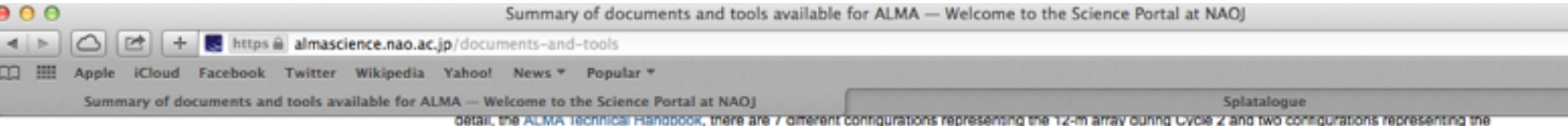

7-m array. These 7+2 configurations are included in the Cycle 2 tar file below and can be used together with the CASA Simulator to produce representative models of ALMA Cycle 2 observations. The same files are also included in the web based simulation done with the ALMA Observation Tool (OST).

DDT proposals during Cycle 2 need to use the Cycle 2 configuration files. These are available for download below. The relevant documentation for using these configuration files can be found in the Cycle 2 version of the Technical Handbook.

- . ALMA Cycle 1 configurations file
- · ALMA Cycle 2 configurations file
- . ALMA Cycle 3 configurations file

#### Atmospheric Transmission at Chainantor

This tool allows the user to model the atmospheric transmission as a function of frequency and amount of precipitable water vapor. The output is a plot of the transmission fraction. Up to six different amounts of water content can be selected.

· Atmospheric model

#### Splatalogue

Splatalogue is a database for astronomical spectroscopy. Users can search for atomic and molecular transitions lines using several different search parameters such as name, transition, frequency range, energy range, line strength, etc. The Splatalogue is maintained by NRAO.

- · Splatalogue
- · Splatalogue QuickStart Guide

#### **ALMA Reports**

Documents about various aspects of the status of the ALMA observatory and the Early Science progress are collected here. The documents can also be retrieved at other locations in the ALMA Science Portal (usually as General News items).

- . Cycle 0 Final Report (A final report on ALMA Cycle 0 observations) -- June 19, 2013
- . ALMA Cycle 1 Proposal Review: Detailed Report (Proposal review process and statistics) -- March 14, 2013
- . ALMA Cycle 2 Proposal Review: Detailed Report June 2014

#### The ALMA MEMO Series

. ALMA Memo Series (Technical reports regarding various aspects of the ALMA development and construction)

### Splatalogue: Database for astronomical spectroscopy

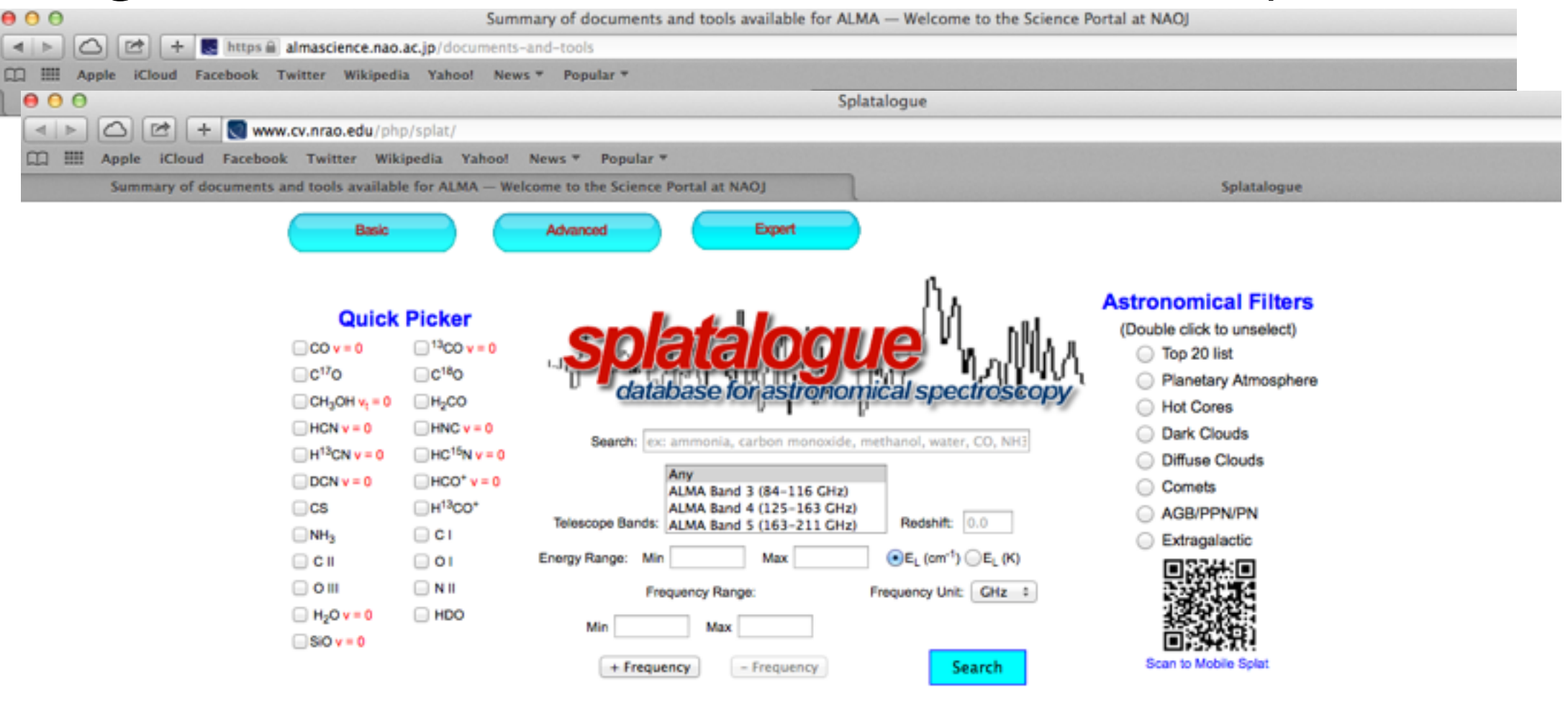

#### **Welcome to the "New" Splatalogue!**

Over the past several years, there has been an active effort to improve the overall functionality and usability of Splatalogue. We are now offering new options to navigate the nearly 6 million spectral lines available via Splatalogue. The user community has suggested a simpler, more efficient way of searching for and obtaining the more common spectral line features from the radio to submillimeter wavelength.

This new Splatalogue Basic search page is now available and has several new and quick search features including:

- Redshift Converter: Located in the center of the page, you can now enter your desired redshift and the appropiate frequency or wavelength conversion will be completed. Both the redshifted value and the rest frame value will be displayed under the Ordered column as labeled. If nothing is entered, the default redshift is set to 0.
- Wavelength or Frequency Search: You can choose whether you would like to search by frequency or wavelength. The options range from Hz to THz for frequency and angstroms through meters for wavelength. Choose the best option from the drop down menu just beside the frequency search range.
- The Quick Picker: Located on the far left. Popular species are included. Click on your favorite, hit search and the results will pop up. You can also limit the frequency by entering in your preferred frequency or wavelength range.
- Search Bar: Located in the center of the page. Type in the name (or in some cases, the formula) of your favorite molecule and all species with that molecule name, including isotopologues of that species, will be displayed. Again, you can limit the frequency displayed by entering in your preferred frequency or wavelength range
- Telescope Band Search: Located at the center of the page. This feature allows users to search molecules by telescope bands of the GBT, Jansky VLA, and ALMA. Instead of limiting your search by typing in a specific frequency or wavelength range, you can choose your favorite telescope band of interest. NOTE: the current version only allows searching one band at a time!
- Astronomical Filters: Located on the far right. This option allows you to limit your search to the species currently known within certain astronomical environments. Also available is the "Top 20 list" which is the same as in the ALMA OT. When selected, the Top 20 species will be displayed. You can also choose your own desired frequency or wavelength range here as well to limit the output.

## Duplications

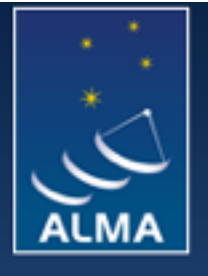

#### Atacama Large Millimeter/submillimeter Array

In search of our Cosmic Origins

**Search Site** 

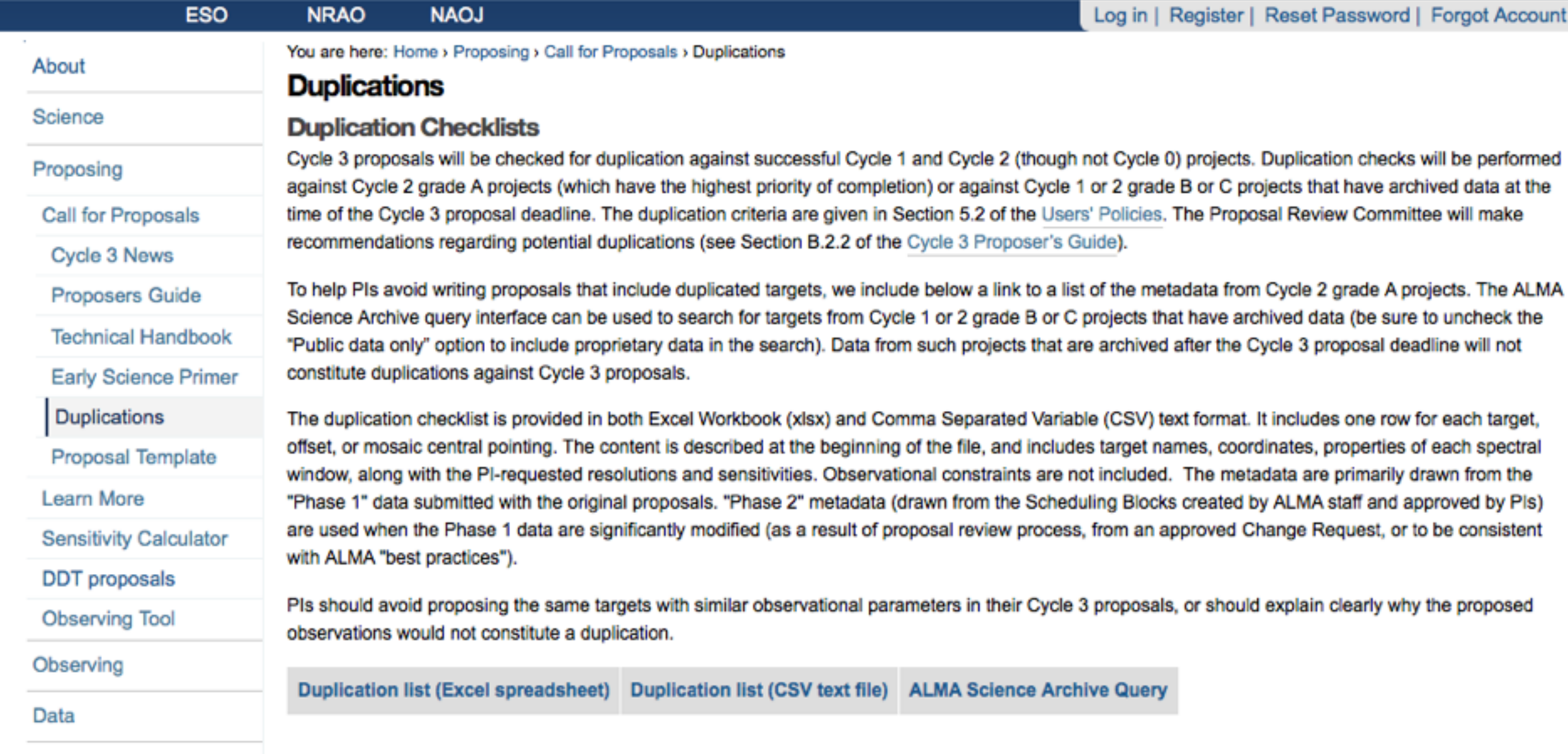

Documents & Tools